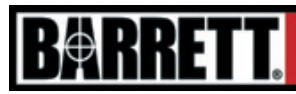

# BORS QUICK REFERENCE

FOR USE AFTER INSTALLATION (www.barrett.net/optics/bors for installation instructions.)

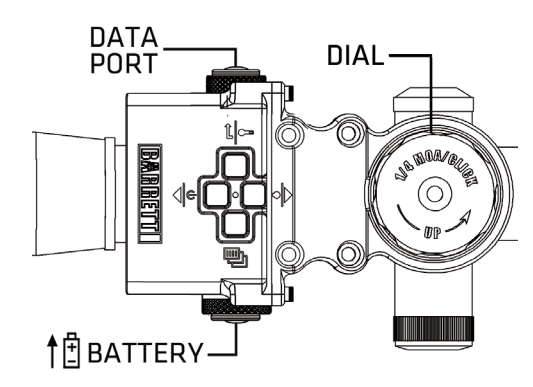

FIGURE 1: BORS Unit

## 1. Program BORS

- Note the increment of your dial.
- Use Barrett Software to program BORS with correct default factory library for your riflescope.
- Note:  $CCW = Counter clockwise CW = Clockwise$

## 2. Calibrate BORS

- Press DOWN and hold to power up BORS and to display the Main Screen.
- Rotate the dial clockwise until it reaches the lowest point
- Press MENU to display the menu.
- Press UP to display "DEVICE SETTINGS."
- Press ENTER to select the menu item.
- Press UP to display "CALIBRATE DIAL."
- Press ENTER once to set bottom.
- Rotate the dial in the "UP" direction until it reaches the highest point, then press ENTER.
- Press and hold MENU for 3 seconds to exit.

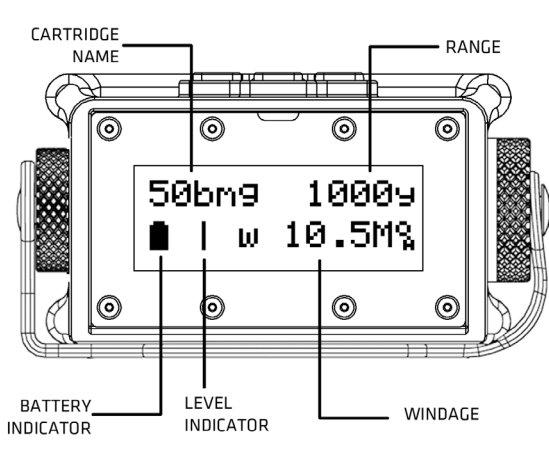

FIGURE 3: Main Screen

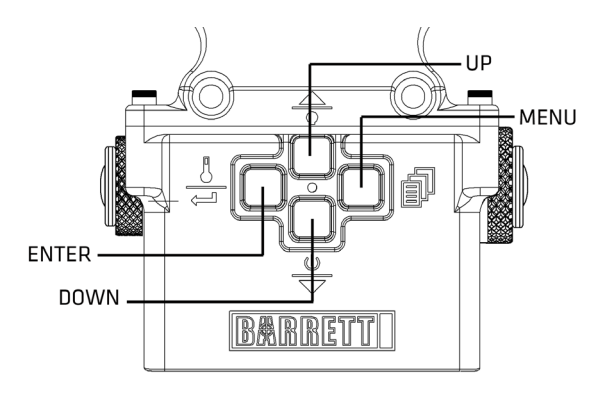

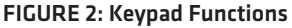

## 3. Select a Cartridge

- With the Main Screen displayed, press MENU to view the menu.
- Press UP to display "CARTRIDGE INFORMATION."
- Press ENTER to select the menu item.
- Press DOWN to display "SELECT NEW" cartridge.
- Press DOWN or UP to scroll to the desired cartridge.
- Press ENTER to select the cartridge.

## 4. Zero Cartridge in BORS

- With the Main Screen displayed and after the riflescope with BORS is zeroed, while holding the MENU button, press ENTER.
- Press ENTER to select "ZERO CART."
- Press ENTER to select "OK."

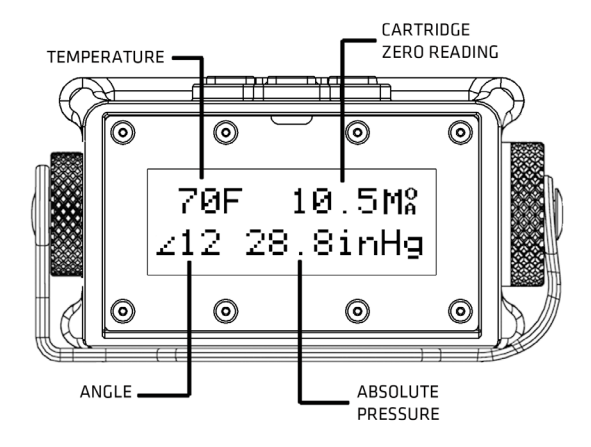

FIGURE 4: Shot Data Screen

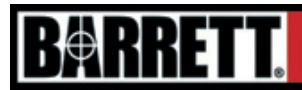

## BORS QUICK REFERENCE

FOR USE AFTER INSTALLATION (www.barrett.net/optics/bors for installation instructions.)

#### SLIPPING THE DIAL:

- Shutdown BORS.
- Loosen top screw and then set screw on dial.
- Rotate dial until zero mark aligns with left or right housing mark. Note: Right-handed users typically use left side marking.
- Hand-tighten top flat head screw, then set screw. (Around 7-10 in/lbs.)
- Power on BORS.
- Confirm range display still reads 100 yds/m.
- If not, rezero cartridge in BORS (see Step 4 on reverse).

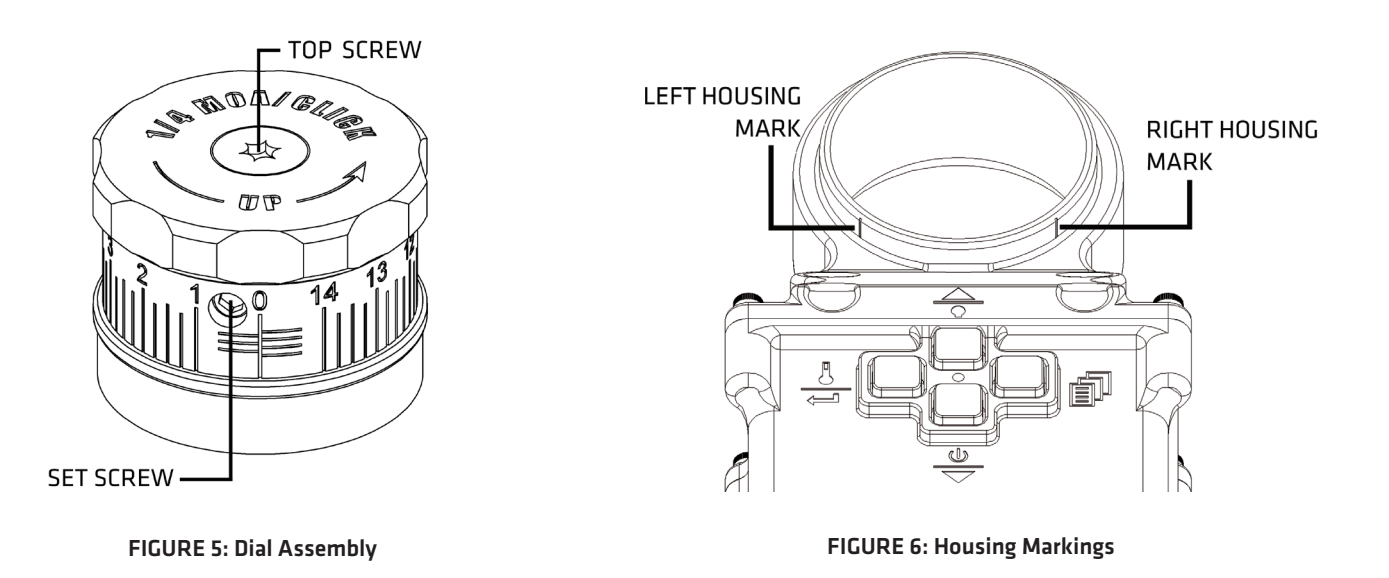

#### SHORTCUTS:

- Zero Cartridge: Hold MENU and ENTER.
- Select Cartridge: Hold MENU and UP.
- Exit All: Hold MENU for 3 seconds.

To download the installation instructions for your scope, please visit www.barrett.net/optics/bors and click on the appropriate "Installation Instructions" under the "Downloads" section.

To download a complete BORS Operator's Manual, please visit www.barrett.net/optics/bors and click on "Operator's Manual" under the "Downloads" section.